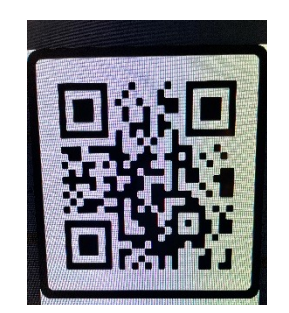

## **QR What????**

**What is all this buzz about a QR Code anyway? The next few slides should solve this mystery for you!**

**You might be wondering,** *"what does QR stand for in QR code?"* **To answer you directly, QR code stands for a Quick Response code.**

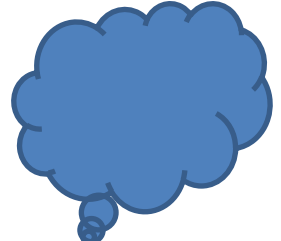

## **So, how do you use a QR code with the Camera app on your device?**

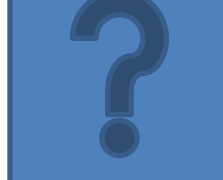

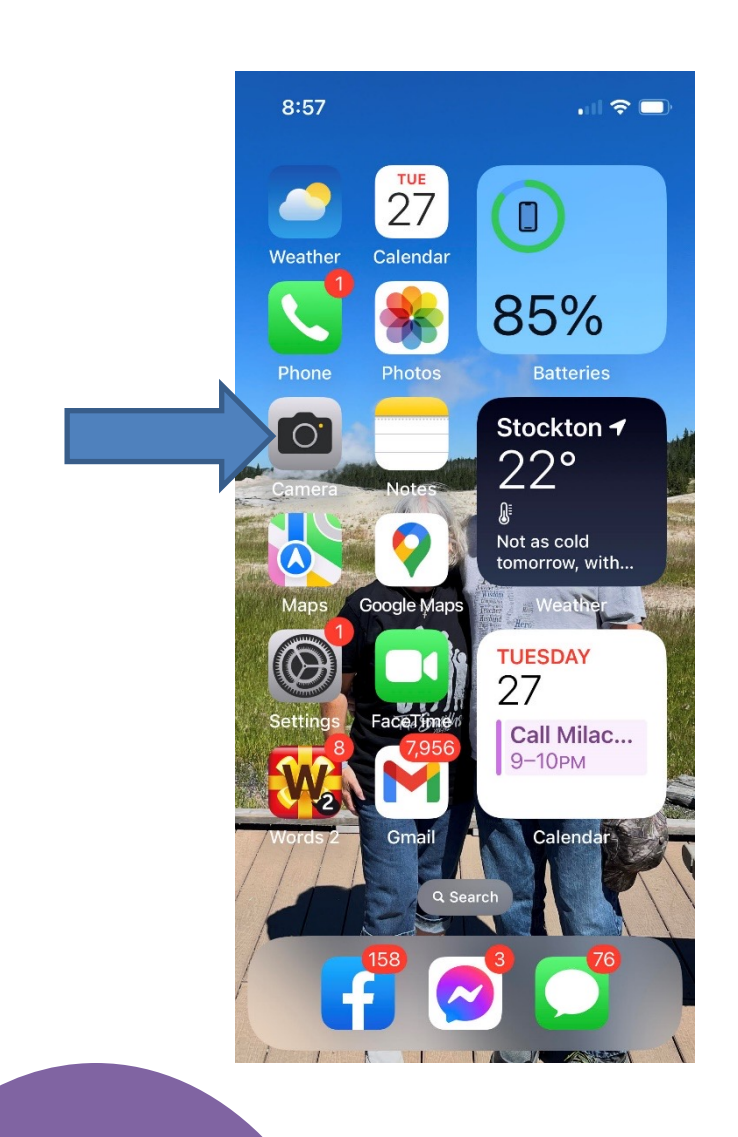

Step #1: **Open your camera on your iPhone or other mobile phone/device**.

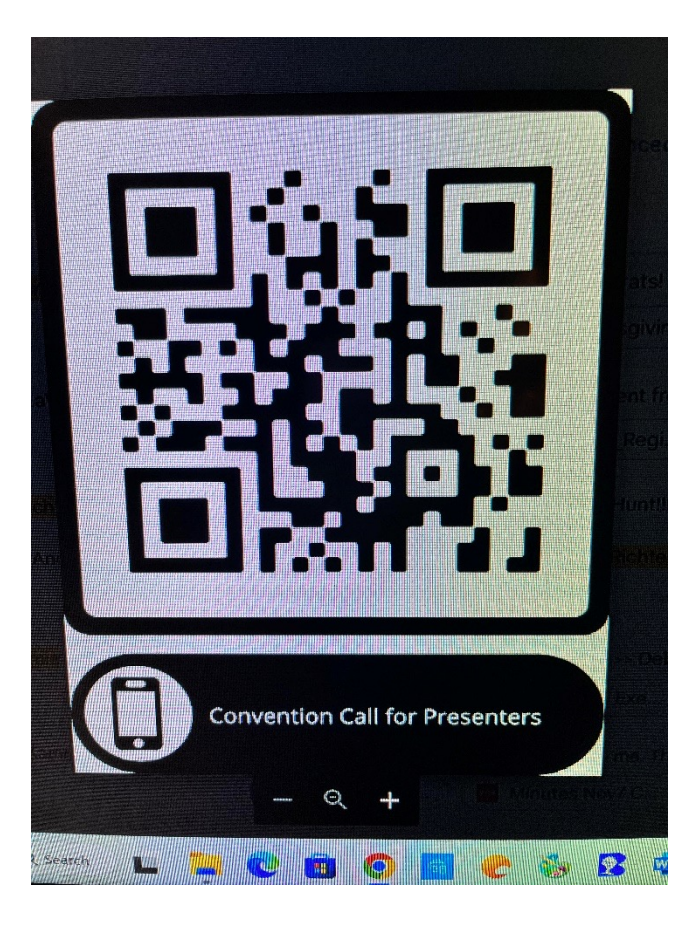

Step #2: **Hover your device over the QR code. (Hold your device over the code until it reacts.)**

**Your device now**  recognizes the **QR code and will give you a link.**

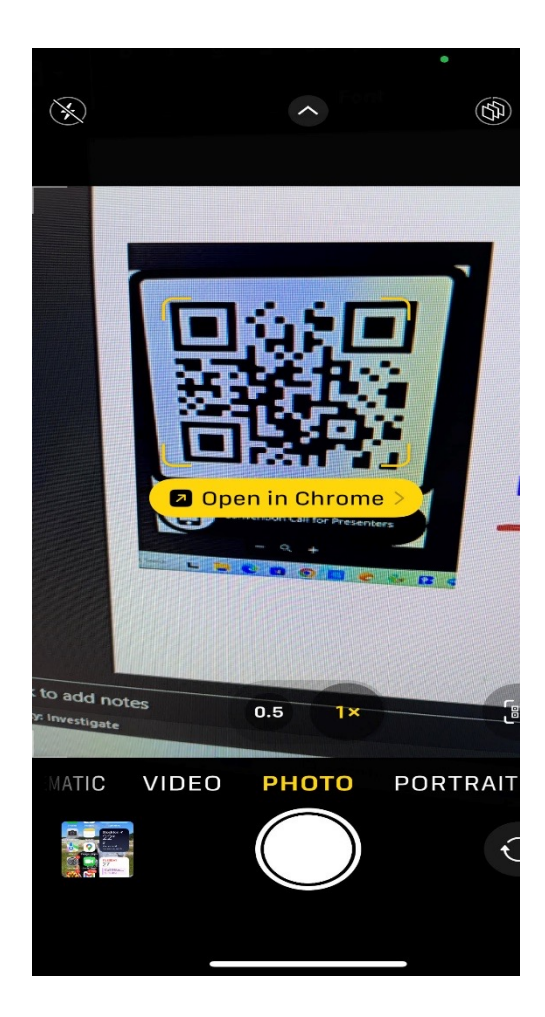

**Your device will show a notification for you to find your link.**

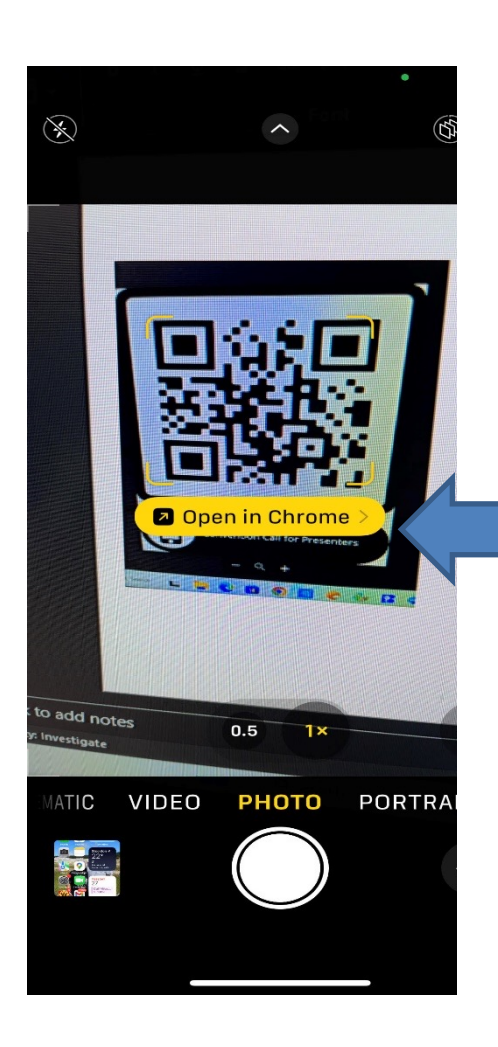

## Step #3: **Tap the notification to open the link that has been given to the QR code.**

Step #4: **Now, you can print or fill out the form that is connected to the QR code.**

## Step #5: **Complete the form and submit.**

**Congratulations! You are now able to use the QR code method in any situation that requires such technology!**